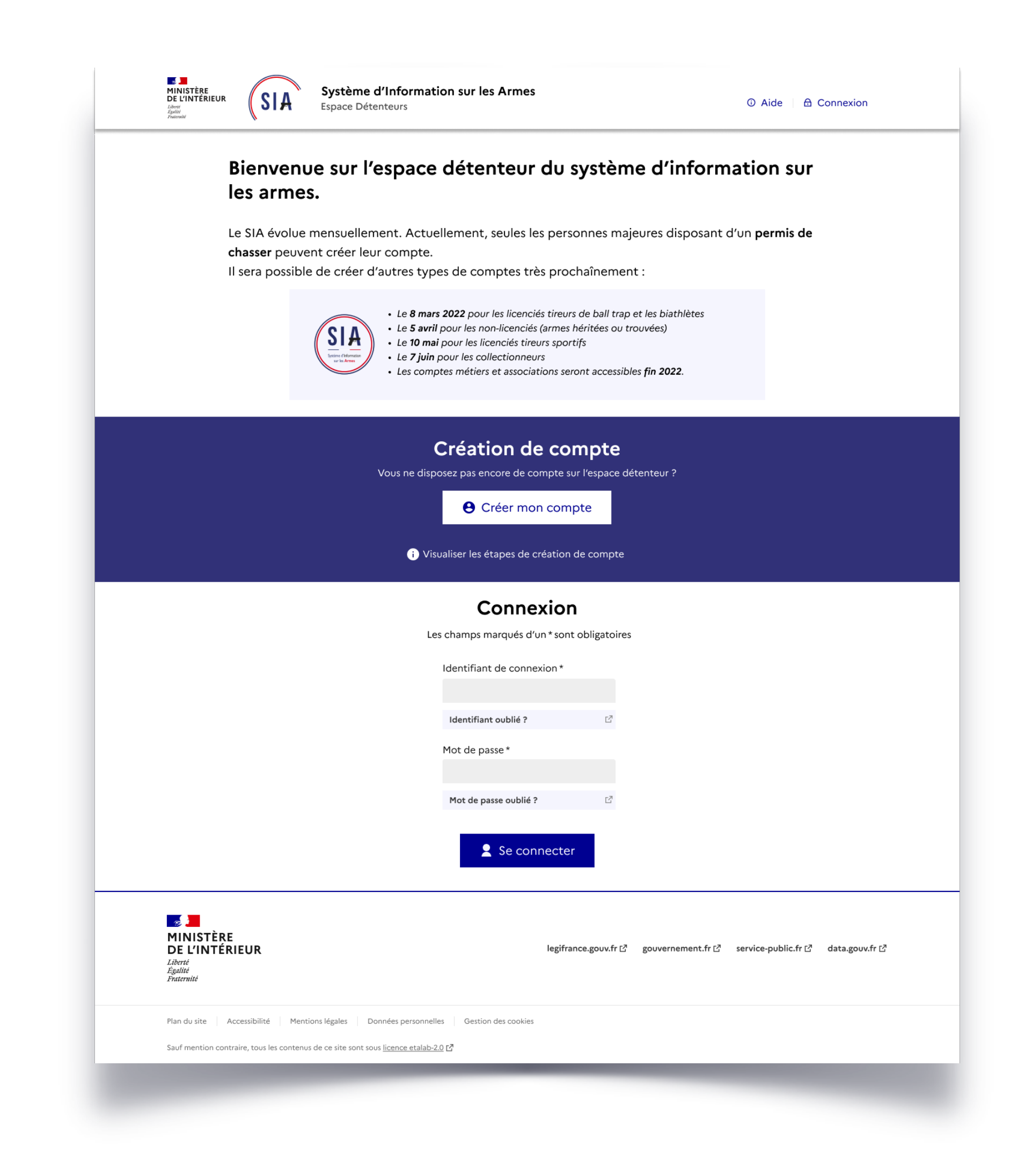

## **2. Connexion espace détenteur**

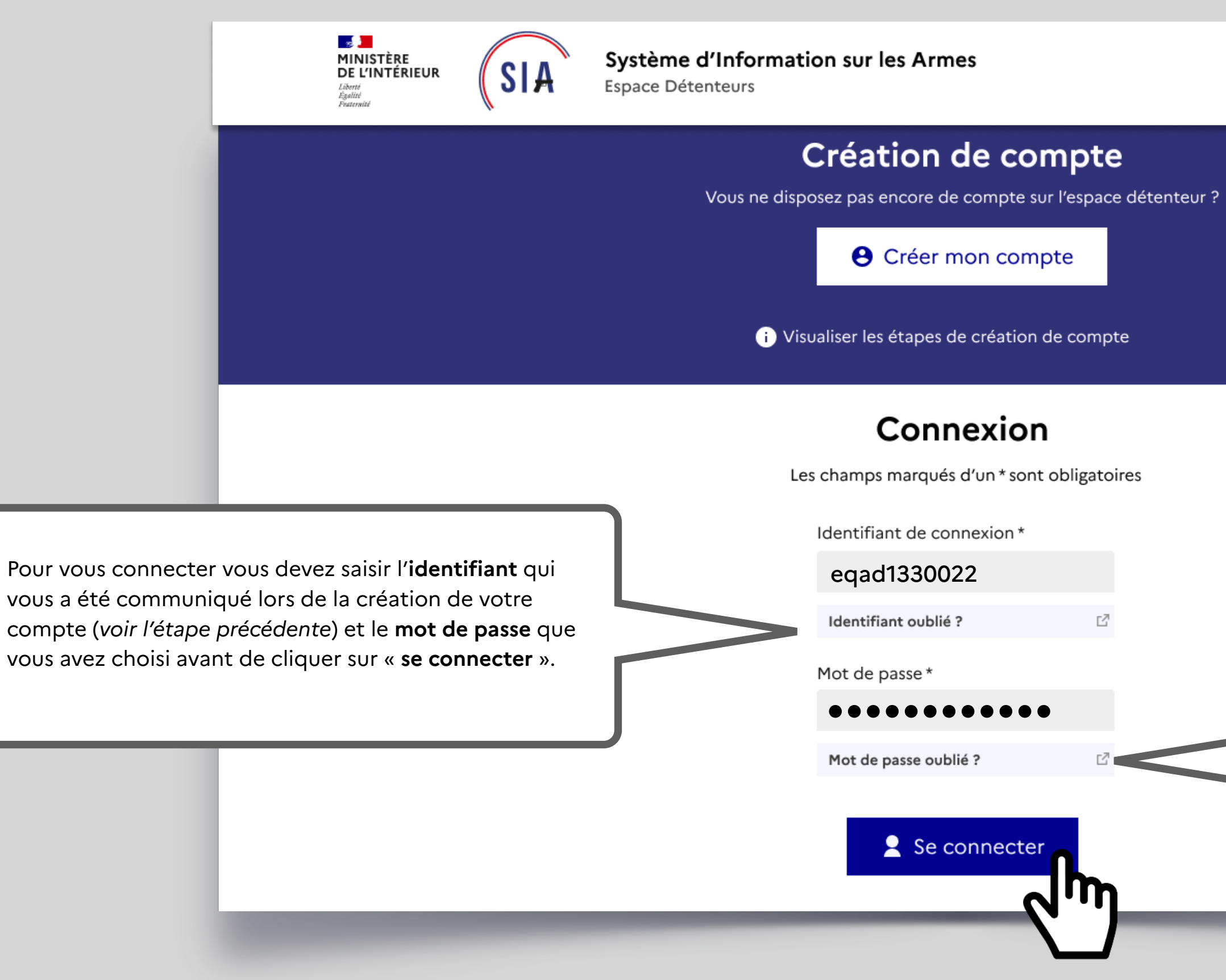

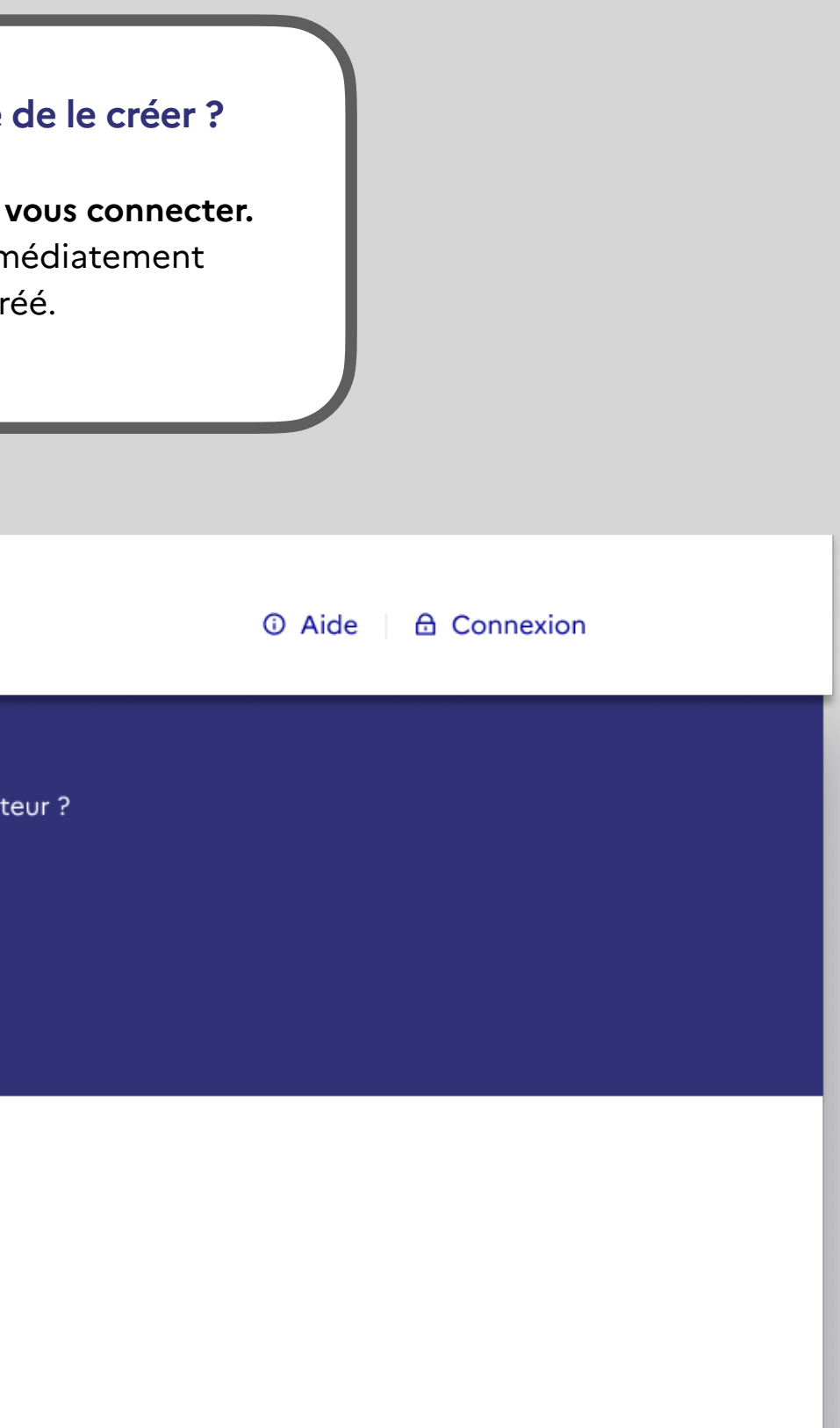

Si vous avez **oublié votre identifiant ou votre mot de passe**, vous pouvez faire la procédure de **récupération** en cliquant sur « identifiant oublié » ou « mot de passe oublié ».

La procédure de récupération de votre **identifiant** fera appel aux **3 questions secrètes** et aux réponses que vous avez données lors de la création de votre compte.

La procédure de **mot de passe** oublié vous permettra de recevoir un mail pour **définir un nouveau mot de passe**.

## **Vous avez déjà un compte ou vous venez tout juste de le créer ?**

Pour accéder à votre espace personnel vous devez donc **vous connecter.** La création de compte est instantanée. Vous pouvez immédiatement vous connecter à votre compte personnel après l'avoir créé.

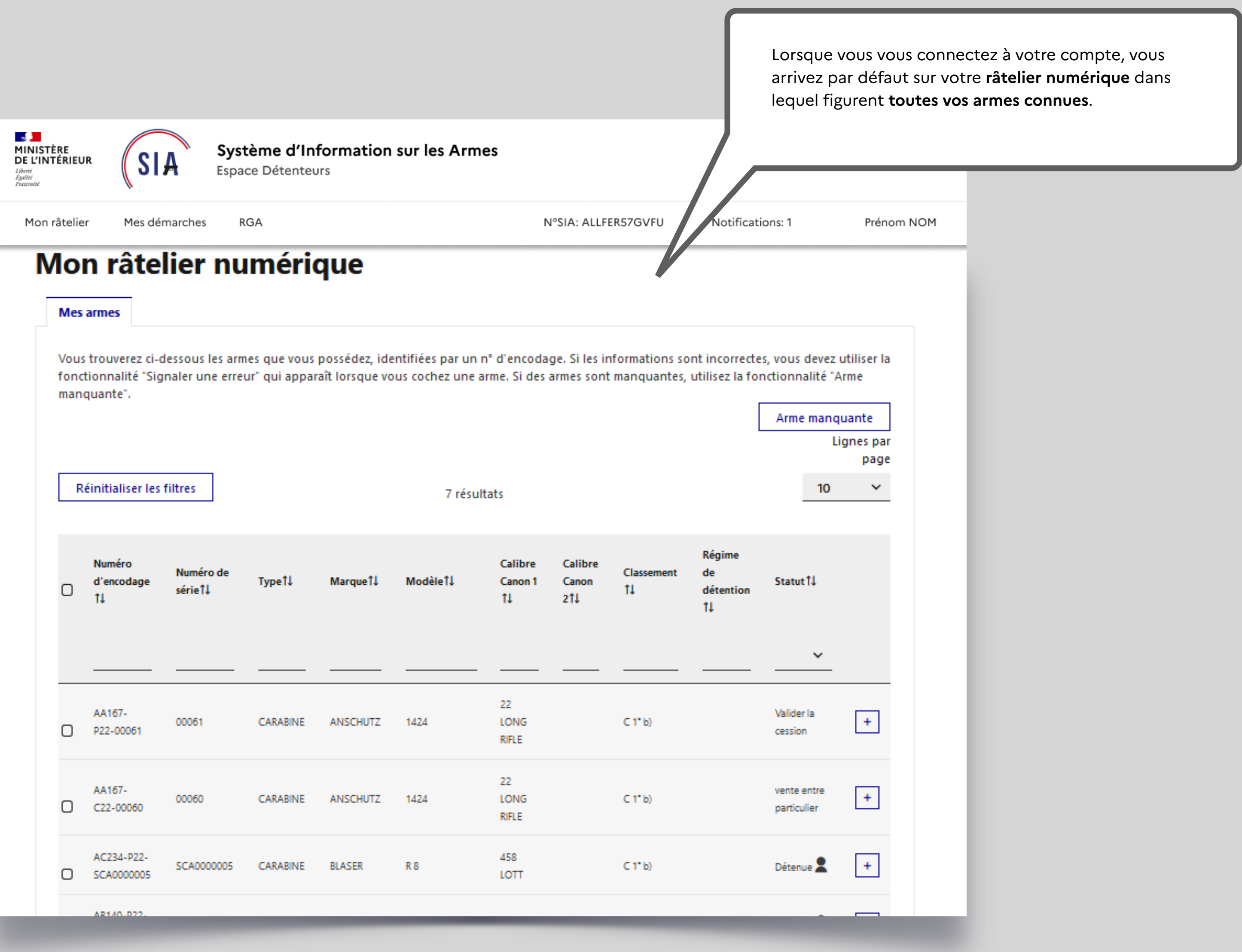